ISTITUTO DI ISTRUZIONE SUPERIORE POLO COMMERCIALE ARTISTICO GRAFICO MUSICALE E COREUTICO (DANZA

"LUCIANO BIANCIARDI"

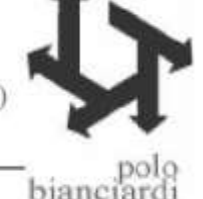

### Comunicazione interna n. 266 Grosseto, 19.04.2021

**AGLI STUDENTI CLASSI QUINTE AI DOCENTI CLASSI QUINTE UFFICIO ALUNNI** *Sito*

# **OGGETTO: Esame di Stato 2021. Curriculum dello studente D.M. 88/2020.** *Informativa***.**

Come già comunicato negli incontri tenuti in videoconferenza del 14 (docenti) e del 15 (studenti) aprile u.s., di cui si allegano slides, da questo a.s. si attua quanto previsto dal D.M. n. 88/2020; il rilascio del Curriculum dello studente ad integrazione del Diploma.

Si ricordano di seguito le principali informazioni.

La Segreteria delI'Istituto provvede ad abilitare al sistema SIDI docenti e studenti per l'accesso alle funzioni dedicate.

### **DOCENTI**

Una volta abilitati, i docenti facenti parte delle sottocommissioni d'Esame possono accedere, con le proprie credenziali di accesso all'area riservata del Ministero, alla piattaforma "Curriculum dello studente" e visualizzare il Curriculum degli studenti delle proprie classi. I curricula degli studenti vanno analizzati in sede di riunione preliminare.

#### **STUDENTI CANDIDATI ALL'ESAME**

Una volta abilitati dalla segreteria gli studenti accedono alla piattaforma "Curriculum dello studente", in cui trovano tre sezioni, relative ad ognuna delle parti che compongono il Curriculum:

- Parte I Istruzione e formazione (**a cura della scuola**), che riguarda il percorso di studi della studentessa o dello studente, compresi i PCTO a cui ha preso parte, il profilo in uscita, le esperienze di mobilità studentesca, i progetti extracurricolari più significativi a cui ha partecipato, etc.;
- Parte II Certificazioni (**a cura della scuola e dello/a studente/ssa**), comprendente le certificazioni possedute dalla studentessa o dallo studente (linguistiche, informatiche, altro tipo) ;
- Parte III Attività extrascolastiche (**a cura dello/a studente/ssa**), riguardante le attività professionali, artistiche, musicali, culturali, sportive, di volontariato, etc. svolte dalla studentessa o dallo studente.

È di competenza degli studenti in particolare la compilazione della parte terza, in cui poter mettere in evidenza le esperienze più significative compiute in ambito extrascolastico, con particolare attenzione a quelle che possono essere valorizzate nell'elaborato e nello svolgimento del colloquio. E' altresì competenza dello studente visionare ed eventualmente integrare la parte seconda.

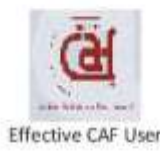

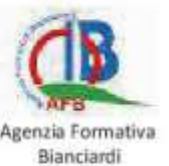

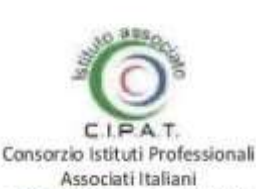

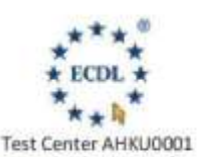

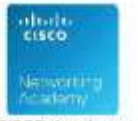

SEDE CENTRALE: P.zza De Maria 31, 58100 Grosseto Tel. 0564 484851 Mail: gris01200q@istruzione.it PEC: gris01200q@pec.istruzione.it Sito web: www.polobianciardigrosseto.it

CISCO Academy

80001180530

Per procedere all'abilitazione, è necessario che lo studente abbia già effettuato la registrazione all'area riservata del Ministero dell'Istruzione. Si invitano gli studenti ad effettuare la registrazione quanto prima e comunque entro il 22 aprile 2021.

## **GESTIONE DEL CURRICULUM**

Alla gestione del Curriculum è dedicato il sito web https://curriculumstudente.istruzione.it, attivo dal 6 aprile 2021.

- $\triangleright$  Se non si ricordano le proprie credenziali utilizzare Username / Password dimenticata?
- $\triangleright$  Se non si hanno le credenziali si procede con la registrazione secondo la sequenza seguente:

**Step 1**: https://curriculumstudente.istruzione.it,

Cliccare Accedi (in alto a destra) **Step 2**  Cliccare Studente (al centro a destra) **Step 3**  Cliccare Registrati in basso a destra **Step 4**  Cliccare Procedi con la registrazione **Step 5**  Inserire il proprio codice fiscale **Step 6**  Completare con i dati richiesti

Le studentesse e gli studenti, una volta abilitati / registrati, entrando nel curriculum https://curriculumstudente.istruzione.it, potranno solo visualizzare la sezione I *Istruzione e formazione* e compileranno le sezioni di competenza della II e della III parte del Curriculum.

**I candidati esterni compileranno il Currriculum prima dell'esame preliminare e verrà consolidato dopo l'ammissione**

#### **CONSOLIDAMENTO ANTE ESAME**

Il consolidamento massivo delle informazioni precompilate presenti nelle prime due parti del Curriculum verrà effettuata dalla segreteria previa verifica della completezza dei dati precaricati dopo lo svolgimento delle operazioni propedeutiche all'esame di Stato riguardanti la presentazione dei candidati e prima dell'insediamento delle Commissioni d'esame.

In tal modo, vengono inserite nel Curriculum le informazioni relative al credito scolastico.

## **COMMISSIONE D'ESAME**

Nel corso della riunione preliminare ogni commissione prende in esame, tra i vari atti e documenti relativi ai candidati, anche "la documentazione relativa al percorso scolastico degli stessi al fine dello svolgimento del colloquio" (O.M. 53/2021, art. 16, c. 6), in cui è incluso il Curriculum dello studente, e definisce le modalità di conduzione del colloquio (O.M. 53/2021, art. 16, c. 8), in cui "tiene conto delle informazioni contenute nel Curriculum dello studente" (O.M. 53/2021, art. 17, c. 4).

### **CONSOLIDAMENTO POST ESAME**

Sarà effettuato quando sarà disponibile il numero identificativo del diploma rilasciato, arricchito anche con le informazioni inerenti all'esito conseguito.

A seguito del consolidamento post-esame il Curriculum viene messo a disposizione degli studenti nella sua versione definitiva all'interno della piattaforma "Curriculum dello studente", senza alcun'altra azione a carico della Segreteria.

Assieme al diploma e al Curriculum dello studente, le istituzioni scolastiche rilasciano, ai sensi della normativa U.E., anche il Supplemento Europass al certificato, anch'esso collegato in maniera univoca al diploma tramite il riferimento al numero identificativo di quest'ultimo e contenente informazioni in parte già presenti nella sezione "Titolo di studio" del Curriculum.

In un'ottica di significativa semplificazione del lavoro delle segreterie scolastiche e di dematerializzazione, a seguito del consolidamento post-esame del Curriculum anche il Supplemento Europass al certificato è reso direttamente disponibile agli studenti all'interno della piattaforma "Curriculum dello studente", senza più la necessità di procedere, come negli anni precedenti, alla stampa e alla consegna del documento assieme al diploma.

Si allega:

- 1. format Curriculum dello studente con Guida del Ministero.
- 2. Slides incontri 14 e 15 aprile u.s.

Il Dirigente Scolastico Daniela Giovannini